## **MUY IMPORTANTE:**

## **NECESITAREMOS VUESTRO NÚMERO DE MÓVIL PERSONAL.**

1º.- RECIBIRÉIS EN VUESTRO MÓVIL PERSONAL UN SMS CON UN ENLACE. AL PINCHAR EN EL ENLACE ACCEDERÉIS DIRECTAMENTE A LA TARJETA DEL MARCADOR. AL DESPLAZAR HACIA LA IZQUIERDA OS APARECERÁ VUESTRA TARJETA.

ESTE ENLACE ES VÁLIDO PARA TODO EL CAMPEONATO **(NO DEBÉIS BORRARLO NI ELIMINARLO HASTA EL FINAL DEL TORNEO)** Y PODRÉIS ABRIRLO CADA DÍA ANTES DE LLEGAR AL TEE DE SALIDA.

2º.- UNA VEZ FINALIZADO CADA HOYO DEBERÉIS INTRODUCIR EL RESULTADO DEL JUGADOR AL QUE MARCÁIS Y DARLE AL BOTÓN DE **GUARDAR** QUE APARECE EN LA PARTE INFERIOR DE LA TARJETA. ESTE MISMO PROCESO DEBERÉIS HACERLO HOYO A HOYO CON VUESTRO RESULTADO.

CUANDO CLIQUÉIS EN EL **+** <sup>o</sup>**-** DE CADA HOYO, POR DEFECTO OS SALDRÁ EL PAR DEL HOYO. CLICANDO DE NUEVO EN EL **+** <sup>o</sup>**-** PODRÉIS METER EL RESULTADOS FINAL Y CLICAR EL BOTÓN DE **GUARDAR**.

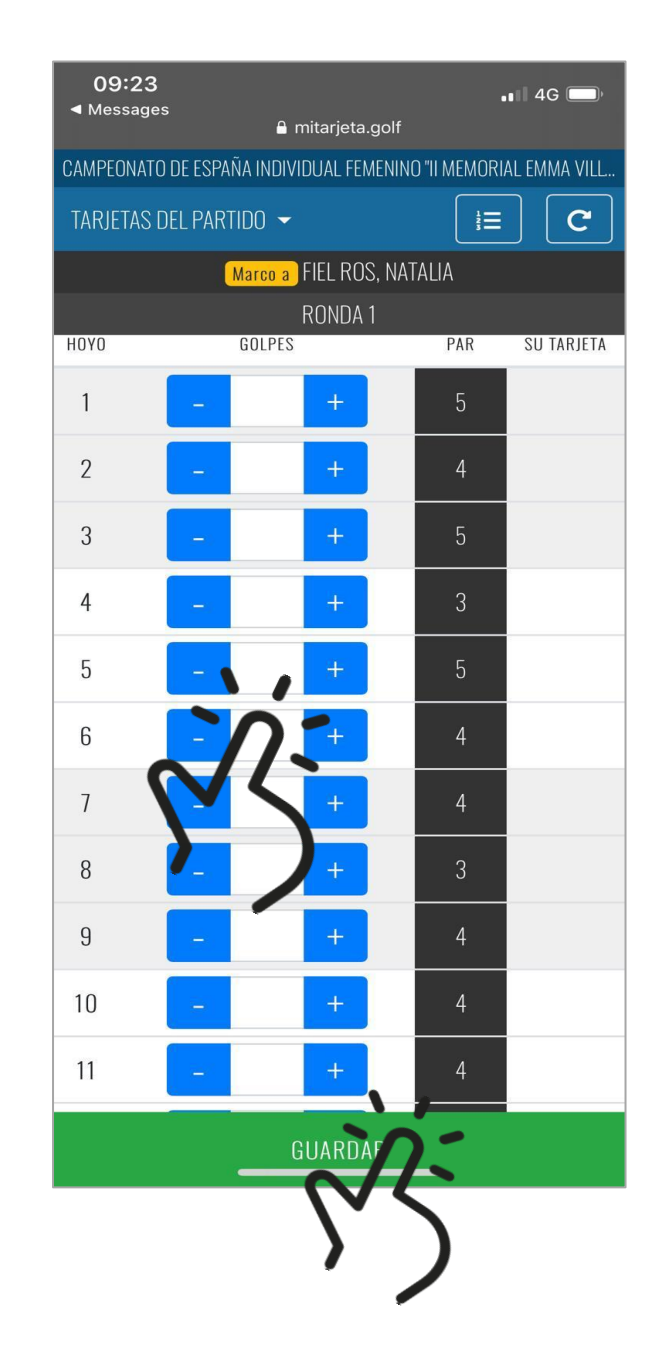

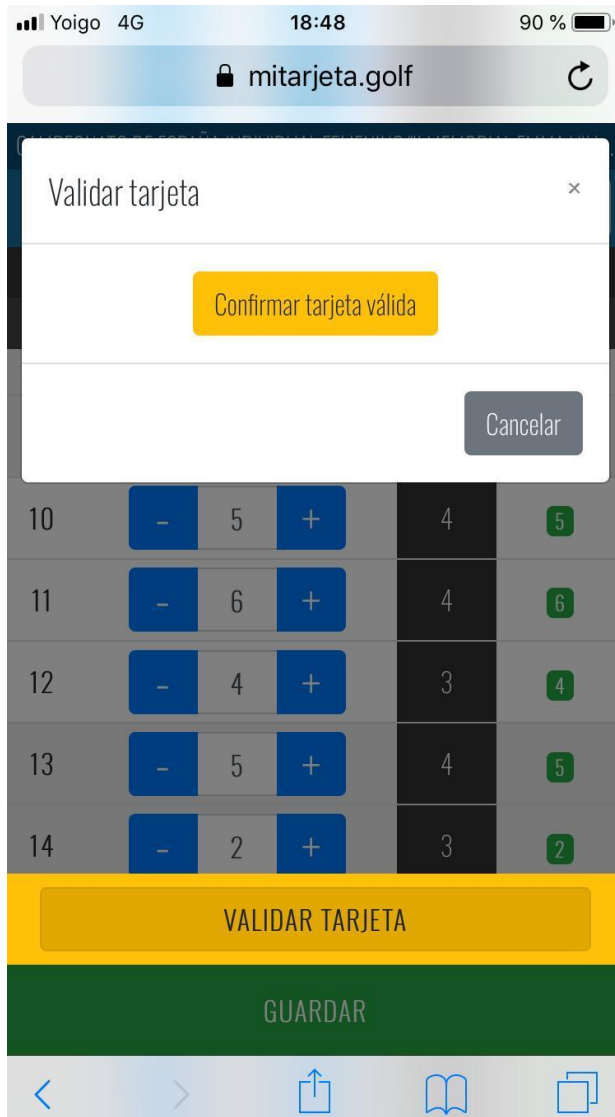

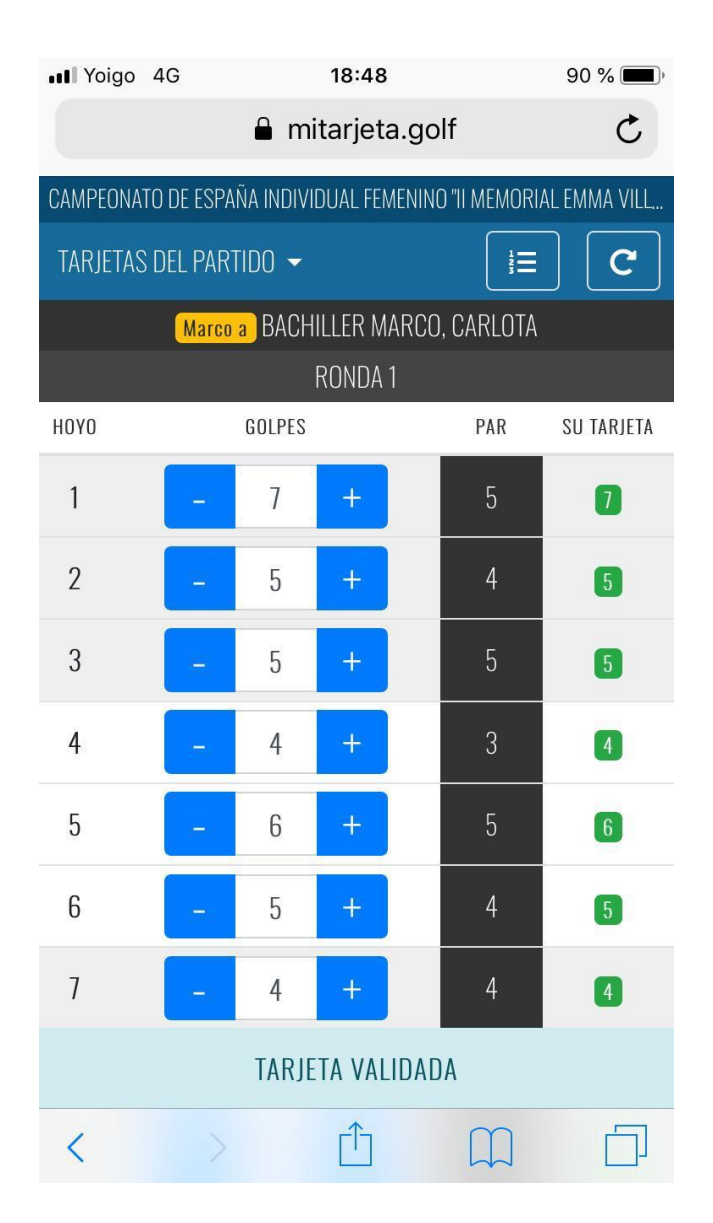

UNA VEZ FINALIZADA LA VUELTA DEBERÉIS CHEQUEAR EN LA COLUMNA DE LA DERECHA DE LA TARJETA QUE TODOS LOS NÚMEROS ESTÁN EN VERDE. ESTOS SIGNIFICARÁ QUE LOS RESULTADOS INTRODUCIDOS POR EL JUGADOR Y SU MARCADOR CONCIDEN, CON LO CUAL SE PODRÁ VALIDAR LA TARJETA.

SI ALGÚN HOYO NO COINCIDIESE APARECERÁ EN AMARILLO, CON LO CUAL HABRÁ QUE INTRODUCIR DE NUEVO EL RESULTADO CORRECTO Y CLICAR EN GUARDAR.

**UNA VEZ FINALIZADA LA VUELTA DEBERÉIS PASAR POR EL ÁREA DE RECORDING PARA QUE PUEDAN CONFIRMAR QUE LA TARJETA ES VÁLIDA.**